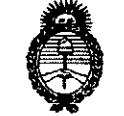

**Ministerio de Salud**<br>Secretaría de Políticas Phequlación e Institutos . A. N.M.A.T

pishosición N°

**3302**

BUENOSAIRES, <sup>2</sup> <sup>6</sup> *MAY <sup>2014</sup>*

VISTO el Expediente Nº 1-47-253-14-4 del Registro de esta Administración Nacional de Medicamentos, Alimentos y Tecnología Médica (ANMAT), y

## CONSIDERANDO:

Que por las presentes actuaciones ALCON LABORATORIOS ARGENTINA S.A. solicita se autorice la inscripción en el Registro Productores y Productos de Tecnología Médica (RPPTM) de esta Administración Nacional, de un nuevo producto médico.

Que las actividades de elaboración y comercialización de productos médicos se encuentran contempladas por la Ley 16463, el Decreto 9763/64, y MERCOSUR/GMC/RES. Nº 40/00, incorporada al ordenamiento jurídico nacional por Disposición ANMAT Nº 2318/02 (TO 2004), y normas complementarias.

Que consta la evaluación técnica producida por la Dirección de Gestión de Información Técnica.

Que consta la evaluación técnica producida por la Dirección Nacional de Productos Médicos, en la que informa que el producto estudiado reúne los requisitos técnicos que contempla la norma legal vigente, y que los establecimientos declarados demuestran aptitud para la elaboración y el control de calidad del producto cuya inscripción en el Registro se solicita.

Que los datos identificatorios característicos a ser transcriptos en los proyectos de la Disposición Autorizante y del Certificado correspondiente, han sido convalidados por las áreas técnicas precedentemente citadas.

Que se ha dado cumplimiento a los requisitos legales y formales que contempla la normativa vigente en la materia.

Que corresponde autorizar la inscripción en el RPPTM del *y* producto médico objeto de la solicitud.

1

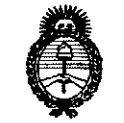

**Ministerio de Salud**<br>Secretaría de Políticas Pregulación e Institutos <u>A. N. M. A.T</u>

DISPOSICIÓN N°

3302

Que se actúa en virtud de las facultades conferidas por los Decretos N° 1490/92 Y 1271/13.

Por ello;

# ELADMINISTRADOR NACIONAL DE LA ADMINISTRACIÓN NACIONAL DE MEDICAMENTOS,ALIMENTOS Y TECNOLOGÍA MÉDICA

## DISPONE:

ARTÍCULO 10- Autorízase la inscripción en el Registro Nacional de Productores y Productos de Tecnología Médica (RPPTM) de la Administración Nacional de Medicamentos, Alimentos y Tecnología Médica del producto médico de marca ALCON, nombre descriptivo SISTEMA GUIADO POR IMAGEN Y nombre técnico CÁMARAS, OFTÁLMICAS, de acuerdo a lo solicitado por ALCON LABORATORIOSARGENTINA S.A., con los Datos Identificatorios Característicos que figuran como Anexo 1 de la presente Disposición y que forma parte integrante de la misma.

ARTÍCULO 20 - Autorízanse los textos de los proyectos de rótulo/s y de instrucciones de uso que obran a fojas 5 y 6 a 16 respectivamente, figurando como Anexo II de la presente Disposición y que forma parte integrante de la misma.

ARTÍCULO 30 - Extiéndase, sobre la base de lo dispuesto en los Artículos precedentes, el Certificado de Inscripción en el RPPTM, figurando como Anexo III de la presente Disposición y que forma parte integrante de la misma.

ARTÍCULO 40 - En los rótulos e instrucciones de uso autorizados deberá figurar la leyenda: Autorizado por la ANMAT PM-20-160, con exclusión de toda otra leyenda no contemplada en la normativa vigente.

ARTÍCULO 50 - La vigencia del Certificado mencionado en el Artículo 3° será por cinco (5) años, a partir de la fecha impresa en el mismo.

ARTÍCULO 60 - Regístrese. Inscríbase en el Registro Nacional de Productores y Productos de Tecnología Médica al nuevo producto. Por Mesa<br>de Entradas notifíquese al interesado, haciéndole entrega de copia

2

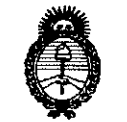

Ministerio de Salud Seoretaría de Políticas .<br>Regulación e Institutos ANMAT

hisposición N°

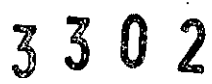

autenticada de la presente Disposición, conjuntamente con sus Anexos I, II y III. Gírese a la Dirección de Gestión de Información Técnica a los fines de confeccionar el legajo correspondiente. Cumplido, archívese.

Expediente Nº 1-47-253-14-4

DISPOSICIÓN Nº

gs

302  $\overline{3}$ 

Dr. CARLOS CHIALE Administrador Nacional  $A.N.M.A.T.$ 

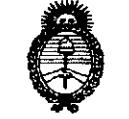

**Ministerio do Salud<br>Icerdaría de Salud**<br>Secretaría de Políticas *:3&,j"lt4cr(W (}.~dúfidé4 s1':ACft.:s/.'7.*

## ANEXO I

DATOS IDENTIFICATORIOS CARACTERÍSTICOS del PRODUCTO MÉDICO DATOS IDENTIFICATUNICO CONTRE DISPOSICIÓN ANMAT<br>inscripto<sub>s</sub> en gel RPPTM mediante DISPOSICIÓN ANMAT **NO** 

Nombre descriptivo: SISTEMA GUIADO PORIMAGEN.

Código de identificación y nombre técnico UMDNS: 16-419 - CÁMARAS, OFTÁLMICAS.

Marca(s) de (los) producto(s) médico(s): ALCON.

Clase de Riesgo: Clase II.

Indicación/es autorizada/s: 1- Determina y facilita de forma automatizada un sistema lógico de coordenadas del ojo.

2- Enlace de la información de diagnóstico con el sistema de coordenadas del ojo.

3- Documentación del proceso de diagnóstico por paciente.

4- Soporte al cirujano para la planificación de la cirugía en la operación de cataratas.

Modelo/s: VERION Referente Unit.

Condición de expendio: Venta exclusiva a profesionales e instituciones sanitarias.

Nombre del fabricante: Alcon GPS - WaveLight GmbH.

Lugar/es de elaboración: Rheinstr. 8 DE-14513 Teltow, Alemania.

Expediente Nº 1-47-253-14-4

DISPOSICIÓN Nº

30

Dr. CABLOS CHIALE Administrador NacIonal **A.N.ll4.A.T.**

"2014 - Año de Homenaje al Almirante Guillermo Brown, en el Bicentenarlo del Combate Naval de Montevideo"

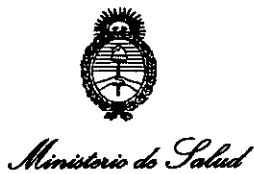

Secretaría de Políticas .<br>Piegulación e Institutos ANMAT

## ANEXO II

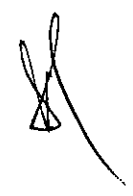

TEXTO DEL/LOS RÓTULO/S e INSTRUCCIONES DE USO AUTORIZADO/S PRODUCTO MÉDICO inscripto en el RPPTM mediante DISPOSICIÓN del **ANMAT Nº ............** . . . . . . . . . . . . . . . .

3302

Dr. CARLOS CHIALE Administrador Nacional **A.N.M.A.T.** 

 $\hat{\mathcal{R}}$ 

### PROYECTO DE ROTULO

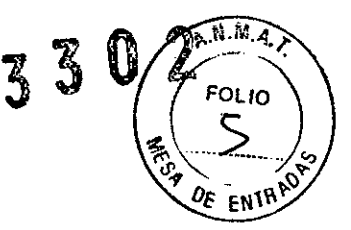

,rl

..

Fabricante:

Alcon GPS - WaveLight GmbH Rheinstr. 8, DE-14513 Teltow, Alemania.

Importador: ALCON LABORATORIOS ARGENTINA S.A. Au. Panamericana 28047, Don Torcuato, Bs. As.

## *VER/ON Reference Unit* Sistema guiado por imagen

Uso Oftálmico

SN o Lot significa Lote

Conservación: - En funcionamiento: Temperatura: 10"C to 35"C

- Apagado: Temperatura: -10"C a +55"C

 $\triangle$  Atención: Véase instrucciones de uso

Directora Técnica: Farm. Verónica B. Cini, Matrícula N°: 13.171

Autorizado por la A.N.M.A.T. PM: 20-160

"CONDICIÓN DE VENTA:

ALCON LABORATORIOS ARGENTINA S.A. VEFár"c' B. 'lt~1 DIRECTORA TÉCN A y APODERADA

## MODELO DE INSTRUCCIONES DE USO

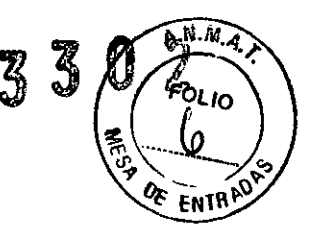

## 1 FABRICANTE E IMPORTADOR

#### Fabricante:

Alcon GPS - WaveLight GmbH Rheinstr. 8, DE-14513 Teltow, Alemania.

Importador: ALCON LABORATORIOS ARGENTINA S.A. Au. Panamericana 28047, Don Torcuato, BS.As.

- *2 VER/ON™Reference Unit* Sistema guiado por imagen Uso Oftálmico
- 3 Conservación: En funcionamiento: Temperatura: 10°C to 35°C

- Apagado: Temperatura: -10°C a +55°C

- $\mathbf 4 \qquad \mathbf \Delta$  Atención: Véase Precauciones y Advertencias en el punto 9
- 5 Directora Técnica: Farm. Verónica B. Cini, Matricula N°: 13.171

## 6 Autorizado por la A.N.M.A.T. PM: 20-160

7 "CONDICIÓN DE VENTA:

## 8 PRESTACIONES

El uso previsto del producto VERION™ Reference Unit es el siguiente:

1. Determina y facilita de forma automatizada un sistema lógico de coordenadas del ojo.

2. Enlace de la información de diagnóstico con el sistema de coordenadas del ojo.

3. Documentación del proceso de diagnóstico por paciente.

4. Soporte al cirujano para la planificación de la cirugia en la operación de cataratas. Esto incluye:

- Diagnóstico prequirúrgico de las LIO: Registro de una imagen del ojo del paciente, en color y con alta resolución, como referencia de posición. Determinación de los radios y curvatura corneal de los ejes de los meridianos más escarpados y más aplanados, posición y diámetro del limbo, posición y diámetro de la pupila, y posición del reflejo cornea!. En una unidad de almacenamiento externo se guardará la información de los pacientes con los datos de referencia medidos.

- Etapa de planificación: Planificación de los pasos a seguir en la cirugía, incluyendo el número de incisiones y las áreas de incisión, el número y las áreas de ARC en la imagen de referencia, y los cálculos de las lentes (modelo y potencia de las lentes) de acuerdo con las fórmulas existentes.

- Documentación: Almacenamiento de los datos de referencia, de medición y de planificación en una unidad de almacenamiento externo.

## 9 PRECAUCIONES Y ADVERTENCIAS Y OTRAS CONSIDERACIONES

- No utilice el instrumento en áreas oxigenadas o con peligro de explosión. No almacene anestésicos inflamables o disolventes volátiles (alcohol, gasolina, etc.) en las proximidades.

- No almacene ni utilice el aparato en espacios húmedos. Evite el goteo o la salpicadura de líquidos cerca del equipo.

- La exposición de la pantalla LCD a la lluvia, al agua, a la humedad o a la luz solar, puede dañarla gravemente.

- Utilice la unidad de referencia sólo en entornos médicos con condiciones de luz ambiente-tenue.

ALCON LARORATORIOS ARGENTINA S.A. VEROMICA B. CINI DIRECTORA TECNICA Y APODERADA

1/11

- Los equipos médicos eléctricos requieren precauciones especiales sobre CEMVy dében instalarg俞双人 ponerse en servicio de acuerdo con la información facilitada sobre CEM. Si nota algún/tipe de interferencia, retire o interrumpa al mismo tiempo el uso del equipo que interfiere. – Vea **la séccion**io<br>Compatibilidad Electromagnética.

- Si se conectan dispositivos externos, por ejemplo, un PC externo, un monitor o una red externa, el operador debe garantizar que los requisitos de seguridad se cumplen de acuerdo con IEC 6060 fun a c (sistemas eléctricos médicos) o EN 60601-1.

- Mantenga siempre el manual del usuario cerca del dispositivo, donde el personal operativo pueda acceder fácilmente a él.

- Sólo se permite el manejo del planificador de visión y del módulo de medición VERION™ al personal instruido, formado y autorizado. Todos los usuarios deben estar capacitados y familiarizados con el contenido de este manual.

- Sólo debe utilizarse el planificador de visión y el módulo de medición VERION™ para el fin descrito en este manual.

- El usuario nunca debe cambiar las configuraciones del equipo sin la autorización de Alcon.

- El módulo de medición VERION™ utiliza luz infrarroja. A menos que sea necesario, el usuario y/o el paciente deben evitar mirar al dispositivo. Por favor, asegúrese de que el dispositivo está siempre funcionando correctamente de acuerdo con este manual.

- Utilice únicamente los cables, fuentes de alimentación y accesorios proporcionados o certificados por Alcon. Si se pierde el cable de alimentación, debe reemplazarlo con piezas iguales proporcionadas por Alcon.

- Sólo debe utilizarse la memoria USB entregada con el planificador de visión y el módulo de medición VERION™ para almacenar y transferir datos. En ningún caso, se debe utilizar para almacenar información o datos no generados por el planificador de visión y el módulo de medición VERION™.

- Las reparaciones sólo pueden ser realizadas por técnicos que trabajan con Alcon o que están autorizados por Alcon. Las reparaciones inapropiadas pueden resultar en un riesgo considerable para el usuario y el paciente.

- Alcon, el fabricante de este dispositivo, no se responsabiliza de la pérdida o los daños causados por un manejo no autorizado. Cualquier derecho de reclamación otorgado por la garantía, llegaría a ser inválido.

- No retire la cubierta ni intente reparar usted mismo el planificador de visión VERION™, ya que podría anularse la garantía. Una prestación de servicios de cualquier índole deberá realizarse por un técnico autorizado de Alcon.

- Si alguno de los siguientes casos ocurre, desenchufe inmediatamente el sistema desconectando el cable de alimentación de la fuente de alimentación principal, y llame a su contacto de Alcon:

a.) Si cualquier cable está notablemente desgastado o dañado.

b.) Si se ha derramado líquido en el planificador de visión o en el módulo de medición VERION™.

c.) Cuando el sistema se haya caido o se haya dañado la caja.

- Utilice el embalaje original para transportar el instrumento en largas distancias.

- No toque las pantallas LCO con un objeto punzante, ni ejerza presión sobre la pantalla LCO. Una presión considerable puede causar daños en la pantalla.

- No desconecte la memoria USB del planificador de visión y del módulo de medición VERION™ durante el cierre del sistema.

- Preste atención a las siguientes etiquetas de seguridad de prohibición para la mesa de elevación VERION™, para evitar una inclinación no deseada:

a.) "No sentarse". No se siente en la placa de la mesa de elevación.

b.) "No pisar la superficie". No pise en la placa de la mesa de elevación.

2/11ALCON LABORATORIOS ARGENTINA S.A. VERONIER B. CINI DIRECTOR TÉCNICA Y APODERADA

# 10 INSTALACIÓN  $_3$  3 O 2/

 $F^{O(1)}(p)$ No se debe instalar VERION™ Reference Unit directamente adyacente a otros dispositivos con otros dispositivos. Si es necesario operar el sistema así, se debe observar la unidad VERtON™ Reference Unit para comprobar si también en esta configuración el sistema funciona acorde a \$ fines.

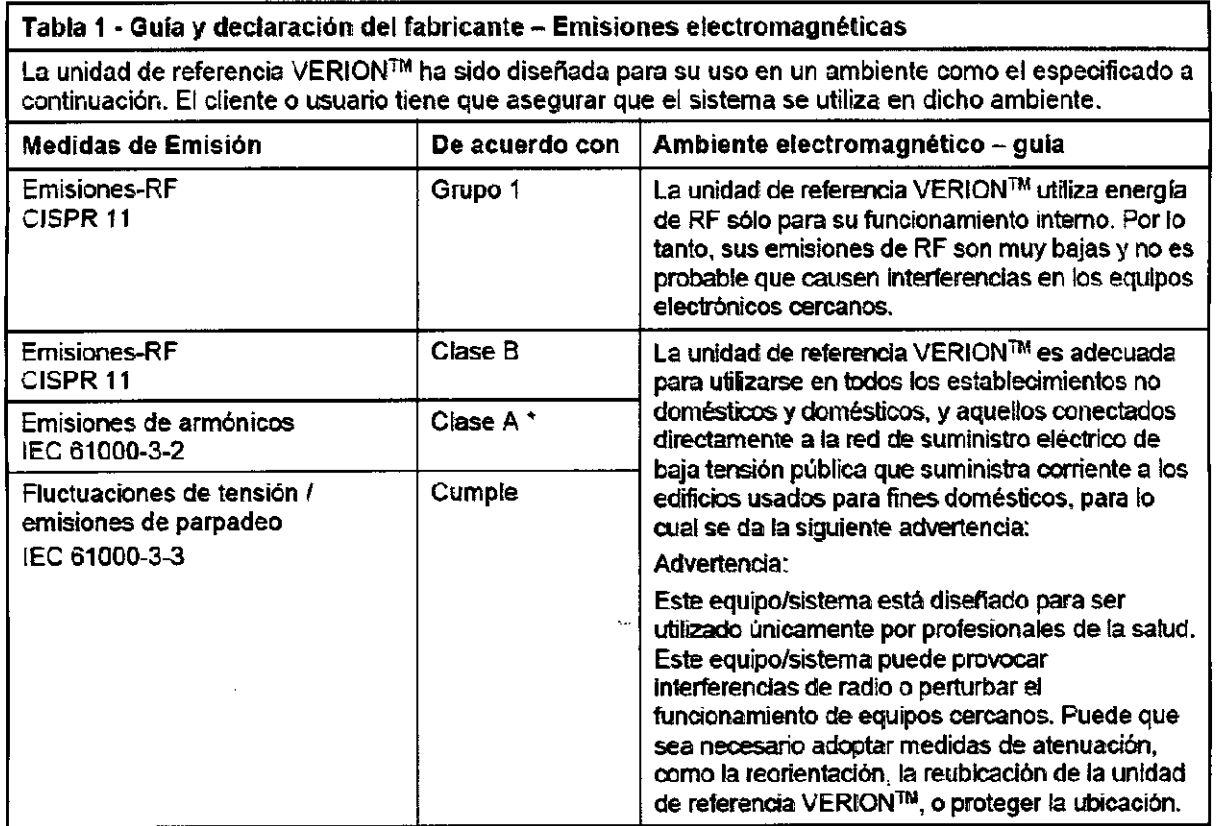

• El consumo de energía de la unidad de referencia VERION"" es menos de 75W. y no seaplica ningún límite.

 $\widehat{A.M.}$ 

**ALCON LABO** ATORAOS ARGENTINA S.A. 3/11VERÓI<sup>F</sup>ICA 8. CINI DIRECTORA TÉCNICA Y APODERADA

## Tabla 2 • Gula y declaración del fabricante. Inmunidad electromagnética *( FOL~*

La unidad de referencia VERIONT<sup>N</sup> está destinada a utilizarse en el entorno especificado a contificación.<br>El cliente o usuario debe asegurar que el sistema se utiliza en dicho entorno.

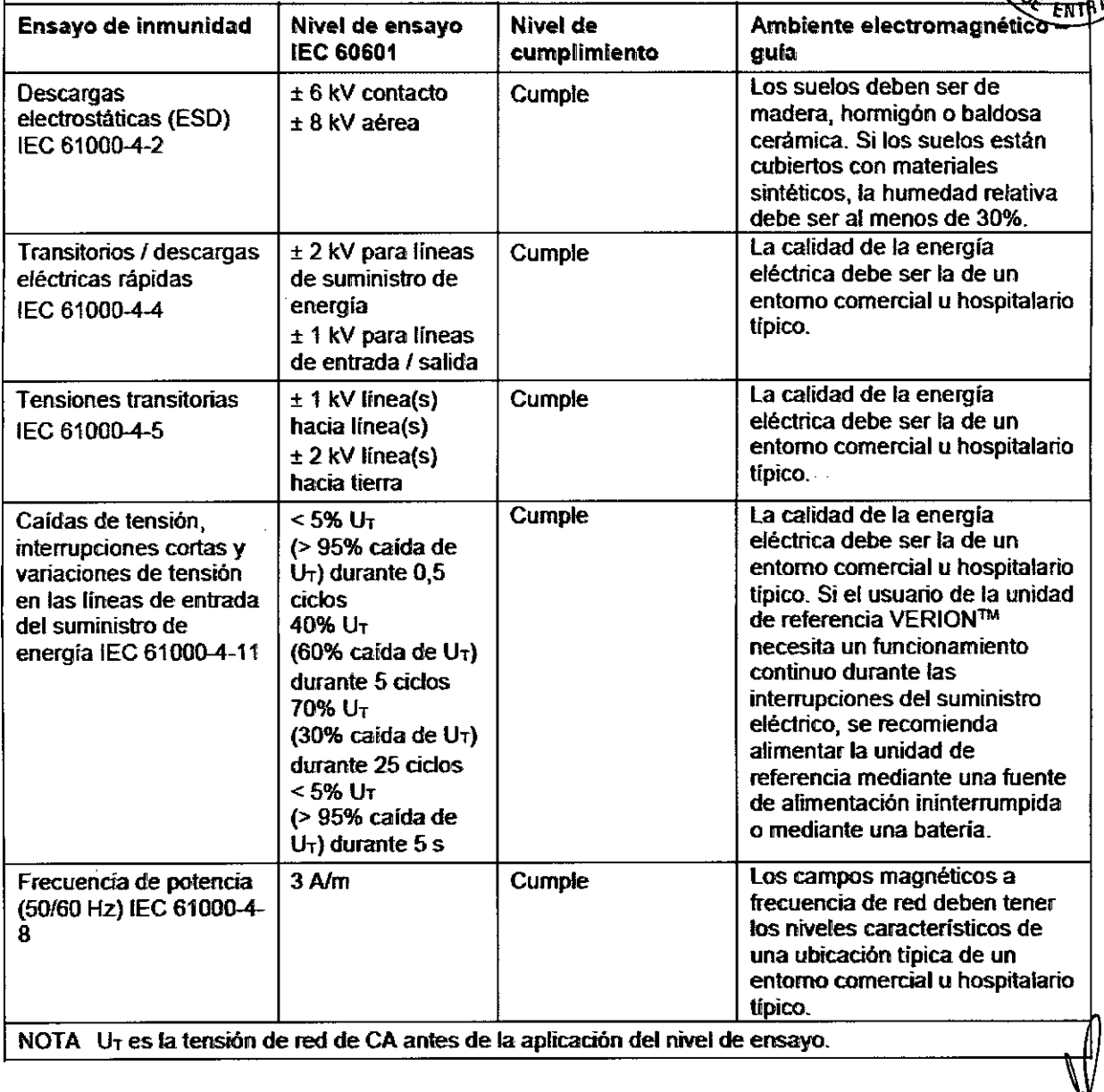

ALCON LABORATORIOS APGENTINA S.A. VERDNICA B. CINI<br>DIRECTORA TÉCNICA Y APODERADA

*4/11*

 $\ddot{\phantom{a}}$ 

**3 0 2 AMAR** 

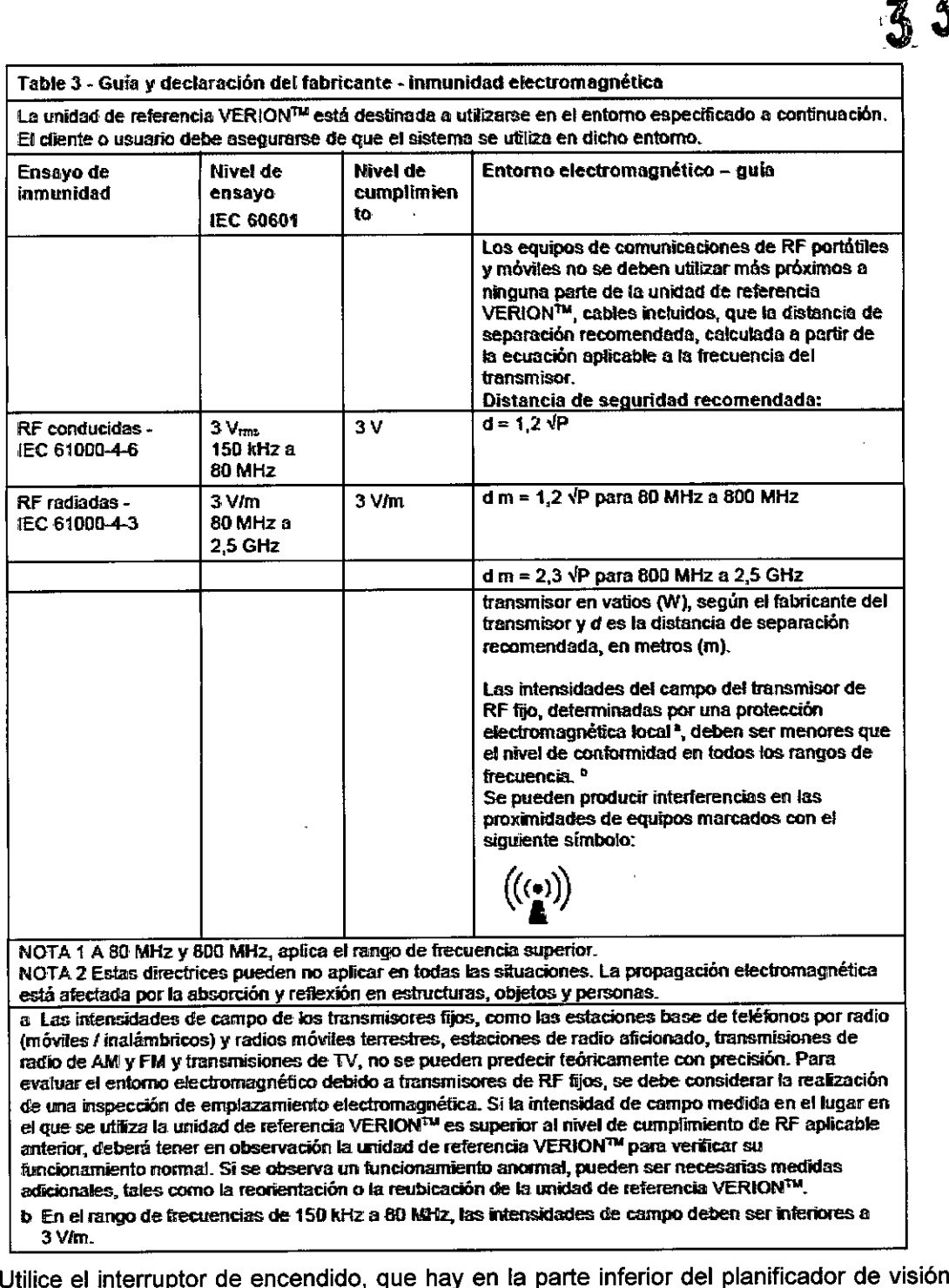

Utilice el interruptor de encendido, que hay en la parte inferior del planificador de visión VERION !™ para encender el sistema (Fig. 1).

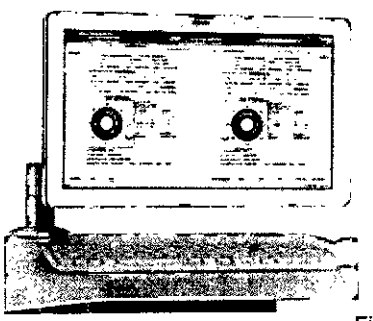

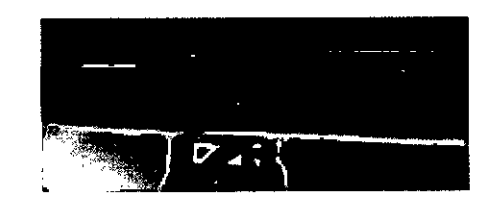

VERÓNICA B. CINI DIRECTORA TECNICA Y APODERADA

ALCON LABORATORIOS ATGENTINA S.A.

Fig. 1 Encendido del planificador de visión VERION™

5/11

 $\overbrace{A\cdot N\cdot M}_{\mathcal{A}}$ 

סג זס 0

 $N.M.A$ El sistema de Windows 7 arrancará, y en el escritorio aparecerá el icono de planimo de visió VERION™. Para iniciar el software del planificador de visión VERION™, haga un doble clic sobre el FOLIO icono de planificador de visión VERION™ que hay en el escritorio (Fig. 2).

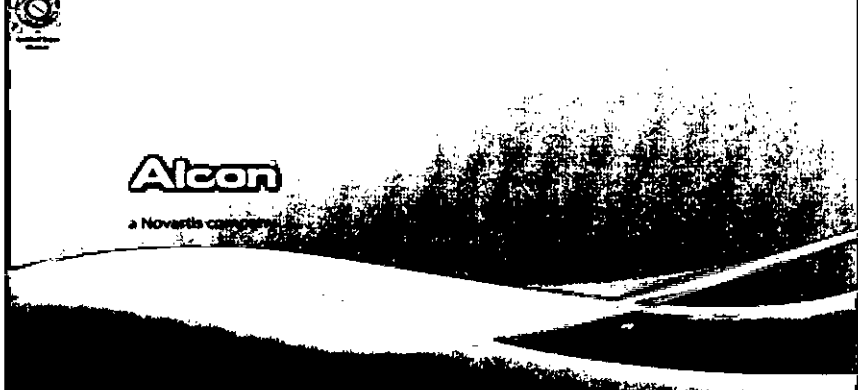

Fig. 2 Pantalla de inicio de Windows, del planificador de visión VERION™

El software del planificador de visión se abrirá, y se mostrará el contrato de licencia (Fig. 3). Espere unos segundos, o haga clic en cualquier lugar de la pantalla táctil.

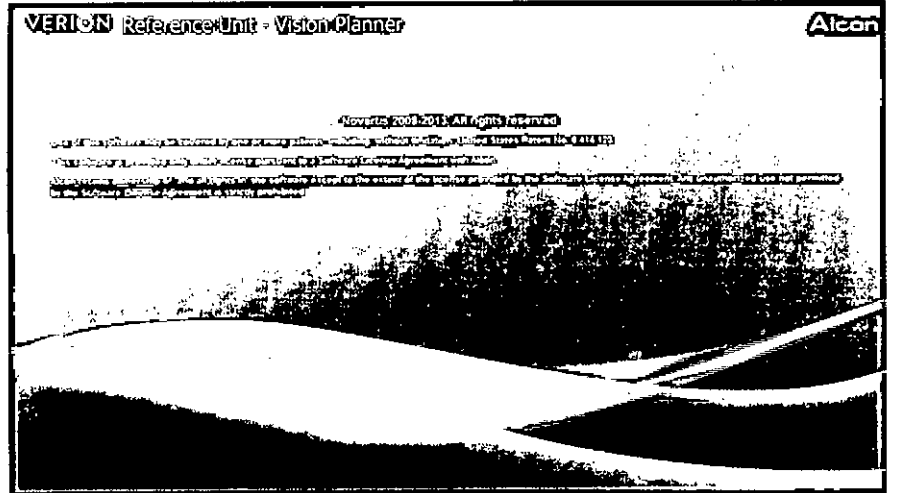

Fig. 3 Acuerdo de licencia

## Módulo de medición VERION™

Utilice el interruptor de encendido que hay en la parte posterior de la pantalla PC táctil, para activar el módulo de medición VERION<sup>™</sup> (Fig. 4). El software del módulo de medición VERION<sup>™</sup> se iniciará automáticamente, y podrá empezar a utilizar el instrumento.

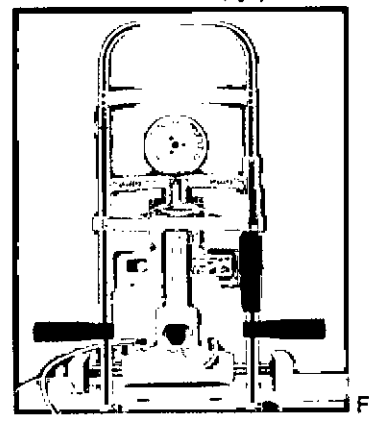

**±** Fig. 4 Encendido del módulo de medición VERION™

ALCON LABORATORIOS ARGENTINA S.A.  $6/11$ VEPÓNICA CINI<br>DIRECTORA TÉCNICA Y APODERADA

## *Calibración*

**FOLIO** El blanco de calibración (Fig. 5) suministrada con el dispositivo, se utiliza para calibrar y comprobar el correcto funcionamiento del módulo de medición VERION™.

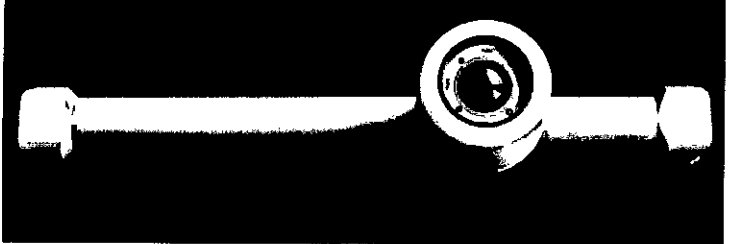

Fig. 5 Blanco de calibración

Se recomienda calibrar el módulo de medición VERION™:

- Cuando se instala el dispositivo por primera vez.

- Una vez a la semana.
- Después de transportarse.

### **11 MANTENIMIENTO**

El módulo de medición y el planificador de visión VERION™ apenas necesitan mantenimiento. Sólo requieren un cuidado mínimo, para conseguir que el cliente esté completamente satisfecho con el producto, debido a su larga vida útil. Sin embargo, se recomienda instruir a un técnico de servicio para revisar el sistema periódicamente. Para más información, póngase en contacto con su agente local de Alcon.

La mesa de elevación VERION™ no necesita mantenimiento.

### Limpieza

Planificador de visión VERION™

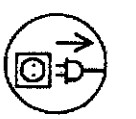

Desconecte el cable principal de alimentación de la fuente principal de energía<br>
Desconecte el cable principal de alimentación de la fuente principal de energía<br>
Será suficiente si se limpia el polvo regularmente con un pa antes de limpiar.

Será suficiente si se limpia el polvo regularmente con un paño seco, que no suelte pelusas. Si se sumerge el sistema en agua o se usa un paño húmedo, éste puede resultar dañado.

No utilice productos de limpieza abrasivos o que contengan disolventes. Para limpiar las pantallas, utilice un paño de limpieza comercial para monitores y computadoras. No ejerza gran presión.

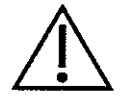

Precaución: Tenga cuidado de que no penetre la humedad en el instrumento No cubra el dispositivo cuando esté encendido (riesgo de incendio y daños p calentamiento)

#### Módulo de medición y mesa de elevación VERION™

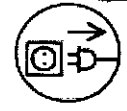

Desconecte el cable principal de alimentación de la fuente principal de energía, antes de . limpiar.

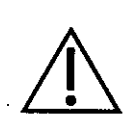

Limpie sólo las superficies externas del aparato, utilizando un paño húmedo pero no mojado. En caso de- que haya manchas difíciles, no utilice materiales abrasivos o agresivos para limpiarlo, sino detergentes de limpieza habituales.

7/11ALCON LABORATORIOS ARGENTINA S.A. VERÓNIDA & CINI DIRECTORA TÉCNICA Y APODERADA

 $A M n_A$ 

3 3 U Si se sumerge el sistema en agua o se usa un paño mojado, éste puede $f$ e dafiado.

 $\widehat{N.M.A}$ 

No utilice productos de limpieza abrasivos o que contengan disolventes o acidos Para limpiar las pantallas, utilice un paño de limpieza comercial para monitores y ENIS computadoras. No ejerza demasiada presión.

Precaución: Tenga cuidado de que no penetre humedad en el instrumento.

Deberá cambiarse el papel de la mentonera, y desinfectarse la mentonera y el reposafrentes después de cada paciente.

Para desinfectar las piezas con las que el paciente ha entrado en contacto (mentonera y reposafrentes), utilice un desinfectante autorizado para esta aplicación (ver la lista de desinfectantes,

y métodos testados y aprobados por el Instituto Robert Koch, 14" edición, del 31 de mayo del 2002). , • Precaución: No cubra el dispositivo cuando esté encendido, debido al posible riesgo de incendio y daños por calentamiento.

## 12 PRECAUCIONES QUE DEBEN ADOPTARSE EN CASO DE CAMBIOS DEL FUNCIONAMIENTO

Mensajes de error y solución de problemas

Planificador de visión VERION™

### Mensajes del software

,

•<br>●

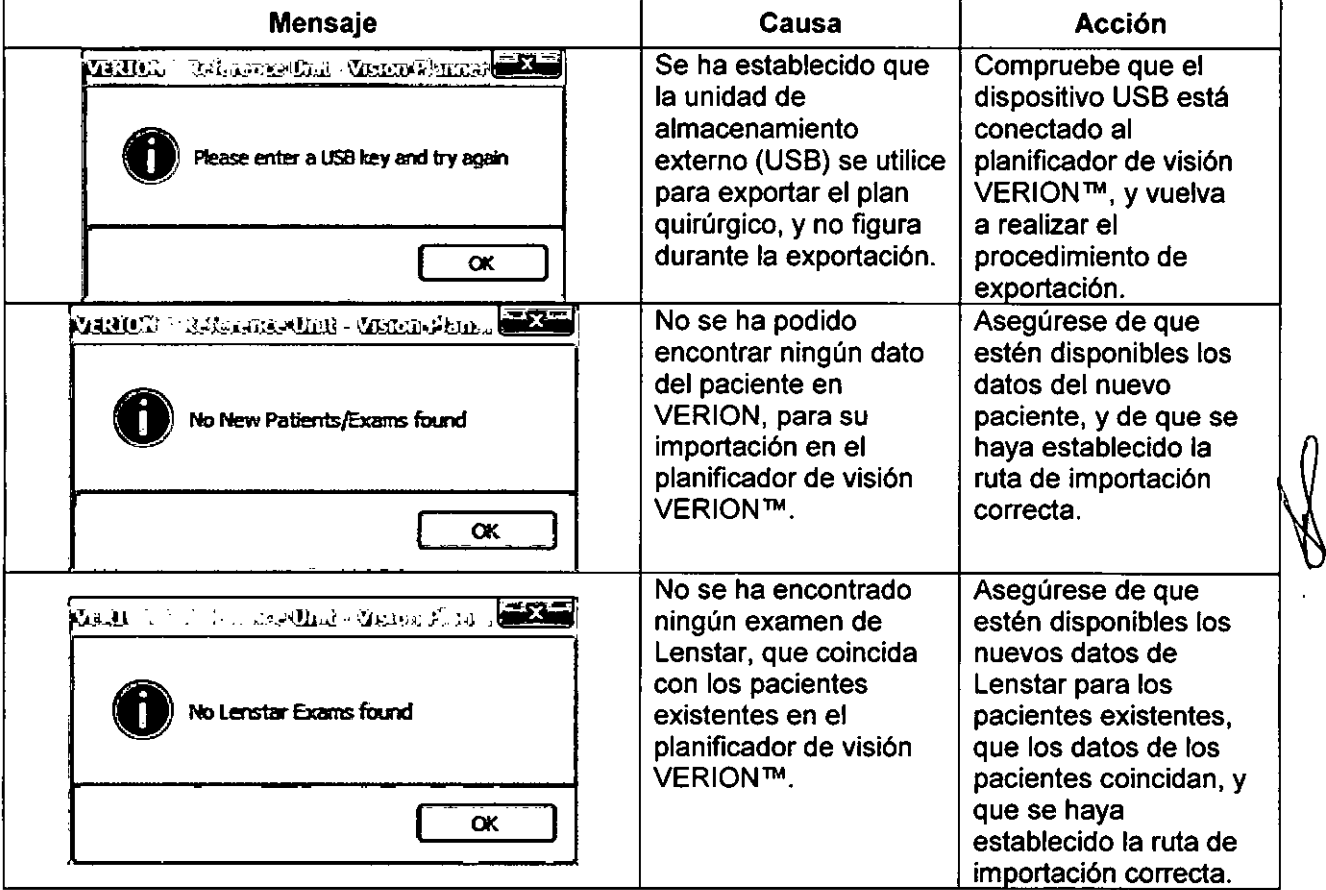

ALCON LABORATORIOS ARGENTINA S.A. 8/11 VERÓ UCA B: CINI<br>DIRECTORA TECNICA Y APODERAD

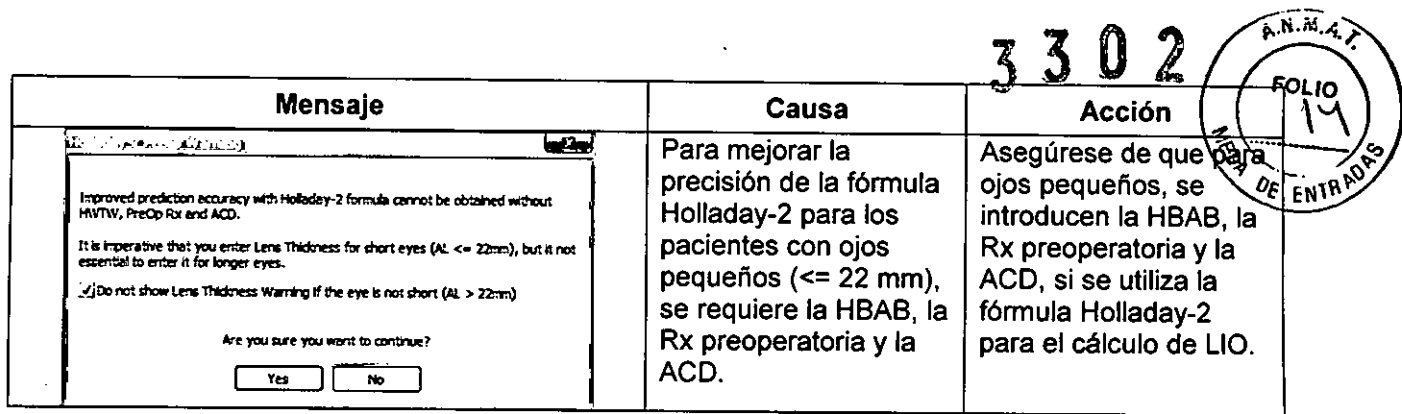

## <u>Módulo de medición VERION</u>' Mensajes del softwar

 $\ddot{\phantom{a}}$ 

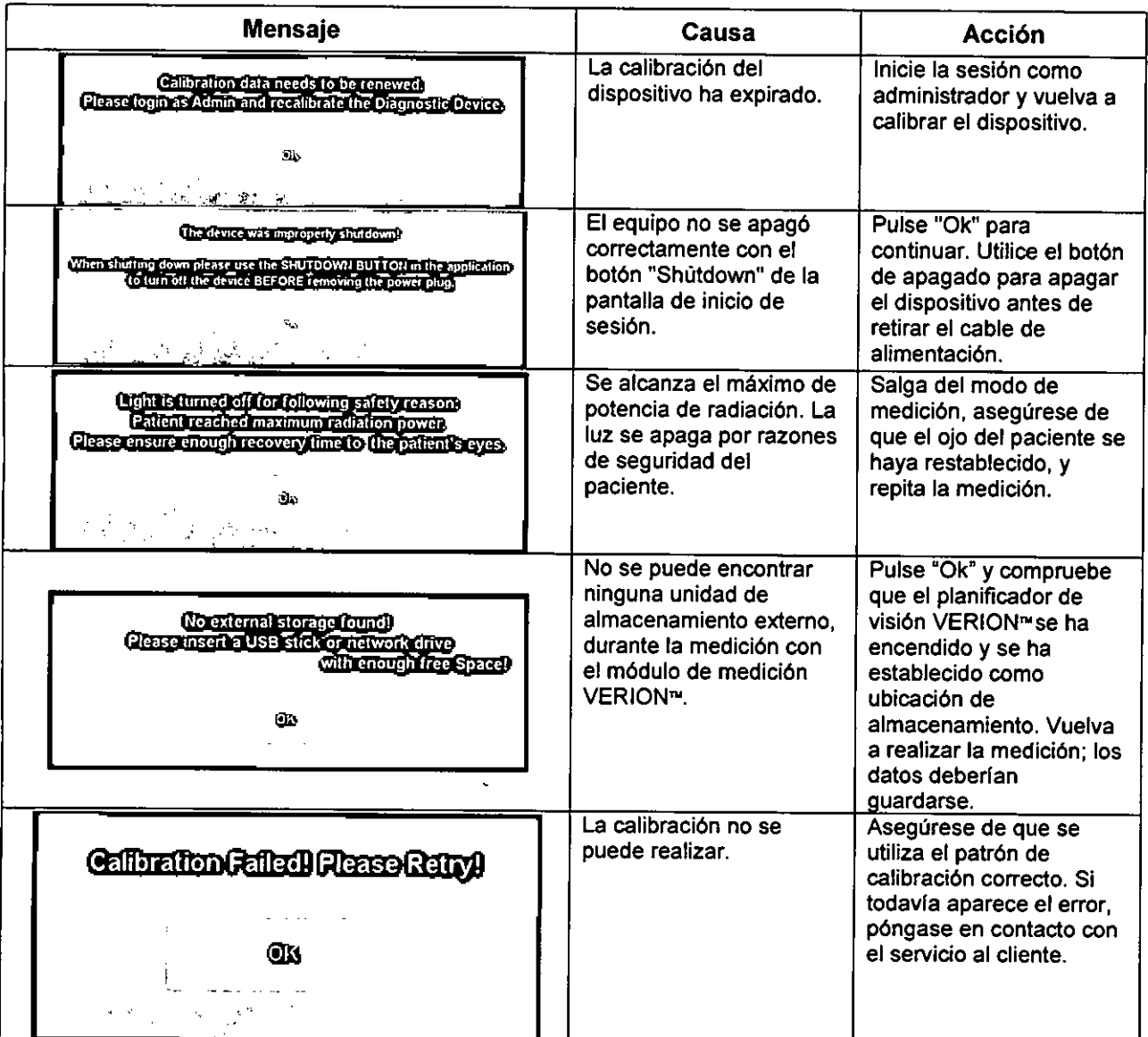

ALCON LABORAT PRIOS A GENTINA S.A.  $9/11$ VER(INIC**I/** B. CINI<br>DIRECTORA TÉCNICA Y APODERADA

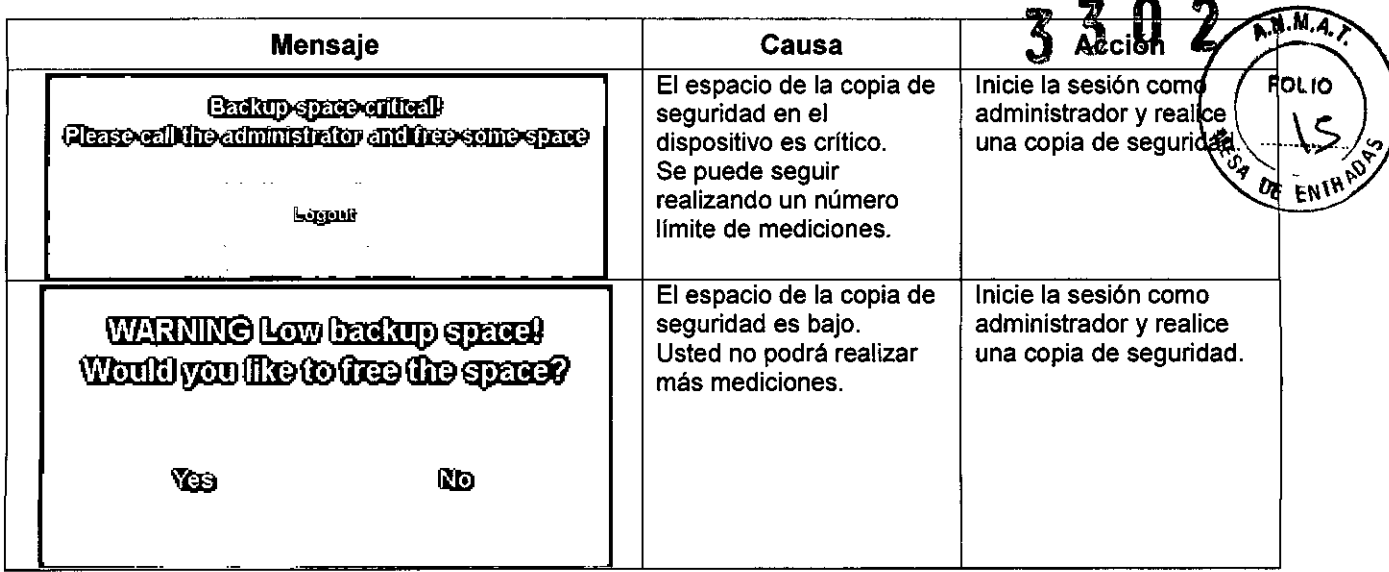

## Solución de problemas

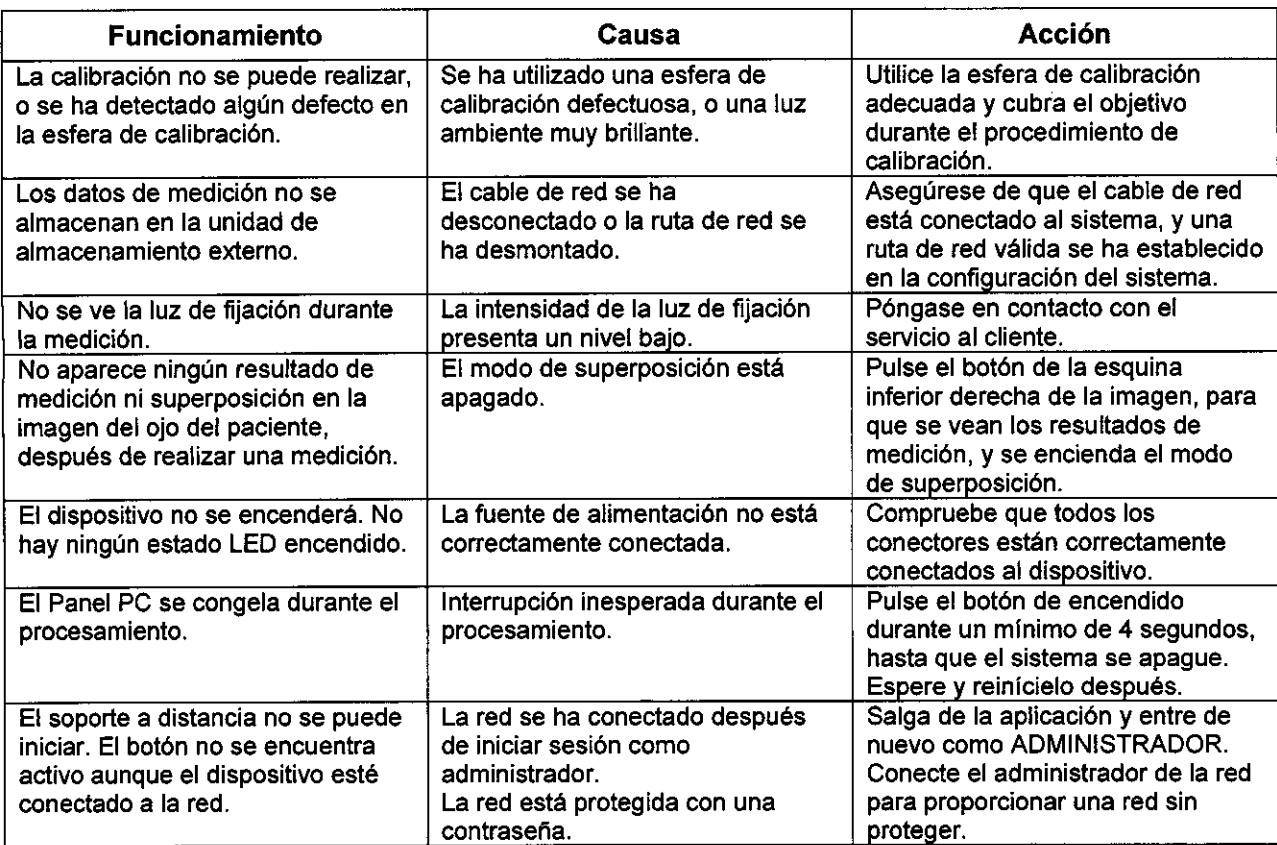

## Instrucciones para una imagen adecuada

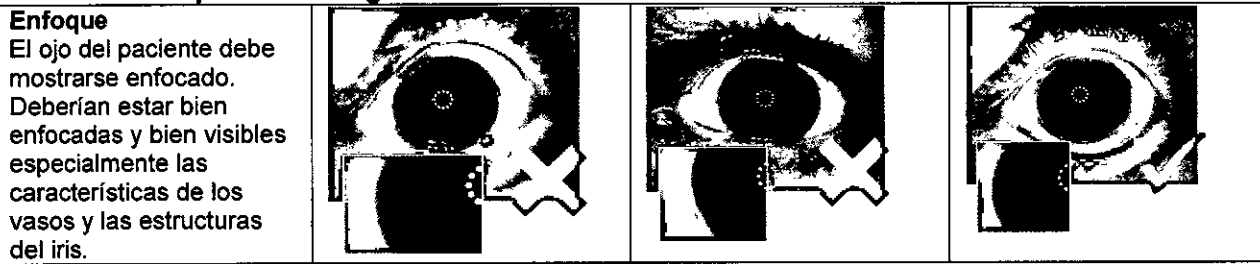

ALCON LABORATORIOS ARGENTINA S.A. VERONICH B. CINI<br>DIRECTORA TÉCNICA Y APODERAD *10/11*

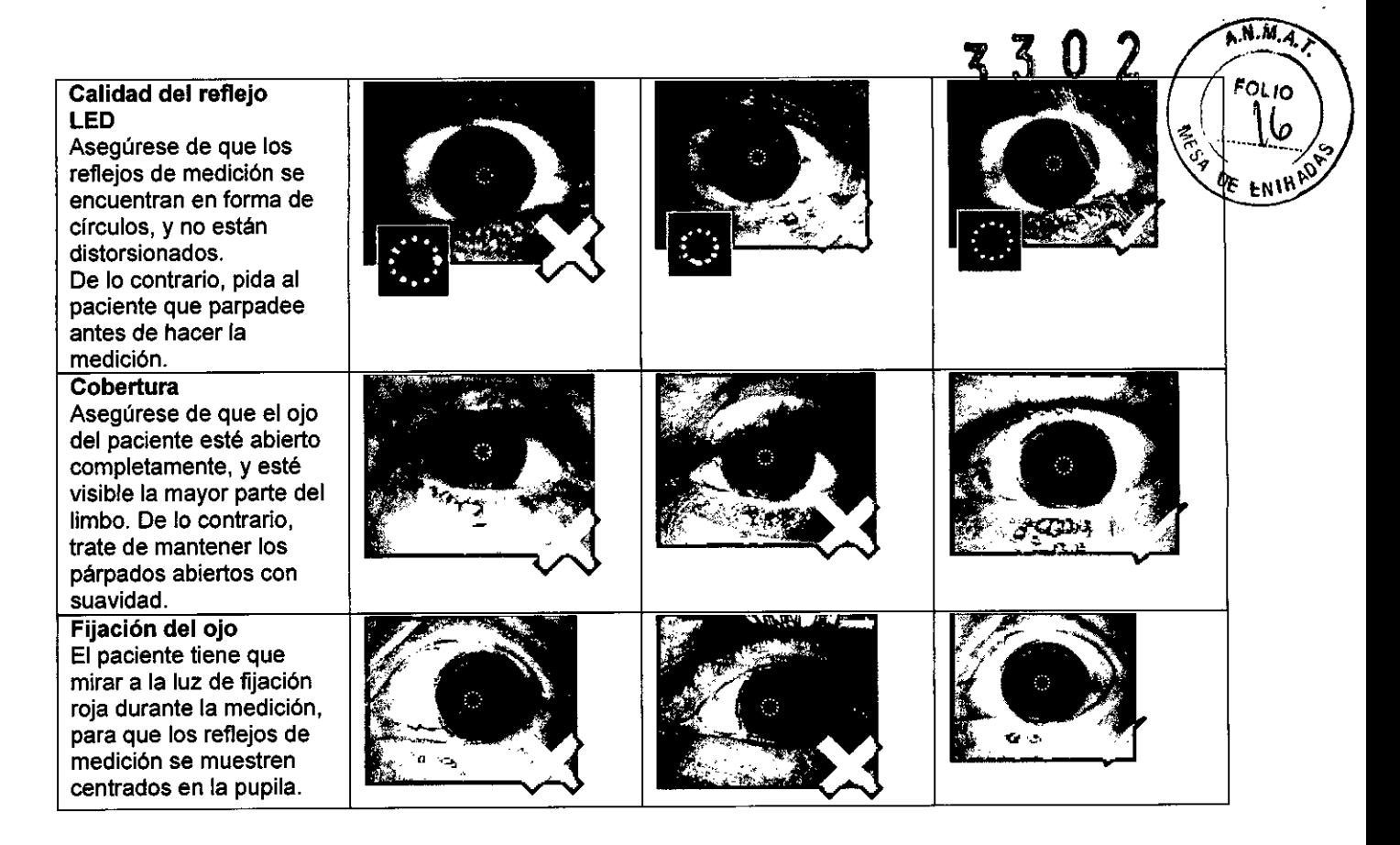

## 13 INFORMACiÓN PARA EL USUARIO - CONSIDERACIONES MEDIOAMBIENTALES

La computadora de control interno del módulo de medición y del planificador de visión VERION™ contiene componentes eléctricos. Al final de su vida útil, el módulo de medición y el planificador de visión  $\sim$  en desecharse separados de los residuos domésticos.

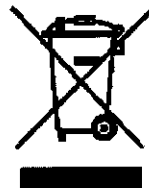

Por favor, siga las pautas federales y nacionales para la eliminación de aparatos eléctricos y electrónicos.

## 14 PRESENTACiÓN

VERION™ Reference Unit se divide en tres piezas principales: el módulo de medición VERION™, para realizar mediciones antes y después de la operación, el planificador de visión VERION™, para planificar los pasos a seguir en la operación, incluyendo los cálculos de la lente y el registro de los datos de medición de la cirugía y los datos obtenidos después de la operación, y la mesa de elevación VERION™. El módulo de medición VERION™ y el planificador de visión VERION™ se montan en la mesa de evaluación VERION™, uno al lado del otro. Cada unidad incluye un programe, y se conecta a la mesa de elevación con sus respectivas fuentes de alimentación.

ALCON LABORATORIOS ARGANTINA S.A. 11/11 VERÓNICA B. CINI DIRECTORA TÉCNICA Y APODERADA

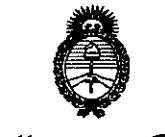

Ministerio de Salud Scoretaría de Políticas Pregulación e Institutos 

## **ANEXO III CERTIFICADO**

Expediente Nº: 1-47-253-14-4

El Administrador Nacional de la Administración Nacional de Medicamentos, Alimentos y Tecnología Médica (ANMAT) certifica que, mediante la Disposición Nº  $\overline{3}...\overline{3}...\overline{2}...\overline{2}...$  y de acuerdo a lo solicitado por ALCON LABORATORIOS ARGENTINA S.A., se autorizó la inscripción en el Registro Nacional de Productores y Productos de Tecnología Médica (RPPTM), de un nuevo producto con los siguientes datos identificatorios característicos:

Nombre descriptivo: SISTEMA GUIADO POR IMAGEN.

Código de identificación y nombre técnico UMDNS: 16-419 - CÁMARAS, OFTÁLMICAS.

Marca(s) de (los) producto(s) médico(s): ALCON.

Clase de Riesgo: Clase II.

Indicación/es autorizada/s: 1- Determina y facilita de forma automatizada un sistema lógico de coordenadas del ojo.

2- Enlace de la información de diagnóstico con el sistema de coordenadas del ojo.

3- Documentación del proceso de diagnóstico por paciente.

4- Soporte al cirujano para la planificación de la cirugía en la operación de cataratas.

Modelo/s: VERION Referente Unit.

Condición de expendio: Venta exclusiva a profesionales e instituciones sanitarias.

Nombre del fabricante: Alcon GPS - WaveLight GmbH.

Lugar/es de elaboración: Rheinstr. 8 DE-14513 Teltow, Alemania.

Se extiende a ALCON LABORATORIOS ARGENTINA S.A. el Certificado PM-20-160, en la Ciudad de Buenos Aires, a  $2.6.$  $M_A$  $4.2014...$  siendo su vigencia por cinco (5) años a contar de la fecha de su emisión.

DISPOSICIÓN Nº